# Utilisation de *QGis* comme outil nomade de saisie 2e partie : exemples

## CyberTracker, un outil efficient pour la collecte de données naturalistes

**Cédric Roy***, CEN PACA, cedric.roy@cen-paca.org*

#### **Introduction**

Début 2013, suite au souhait d'une refonte de notre base de données d'observations naturalistes avec un outil de saisie en ligne/sur *Internet*, le désir de disposer d'un outil nomade afin de numériser directement sur le terrain les données d'observations a été exprimé. En même temps que l'évolution/la création de la nouvelle base de données, nous avons exploré les différents outils nomades existants. La sortie de *CyberTracker* sur le système d'exploitation mobile *Android* début 2013 nous a conduit à utiliser ce logiciel.

#### Le terminal

Notre choix de terminal s'est orienté vers le *smartphone Samsung X Cover* qui est résistant aux chocs et étanche, et qui embarque un GPS, le tout avec un écran d'environ quatre pouces. Cette configuration est un bon compromis entre taille de l'écran, prix, poids et format du terminal.

#### L'outil

*CyberTracker* est un logiciel de *Collect*e de données développé en 1996 par *CyberTracker Conservation* et destiné en premier lieu aux gardes de parcs nationaux sud-africains. Depuis, le logiciel s'est exporté dans le monde entier et s'est enrichi d'une multitude de fonctions. Nous avons choisi ce logiciel pour trois raisons ; la création assez simple d'applications spécifiques (idéal pour un non-programmeur), une version compatible avec *Android* et la gratuité du logiciel. En effet, parallèlement à l'évolution

de notre base de données d'observations, l'outil nomade devait avoir les mêmes champs que celle-ci et l'application devait pouvoir évoluer sans le concours d'un informaticien.

#### L'application

Notre application présente donc les champs de notre base de données, notre souhait étant de pouvoir entrer toutes les informations de nos observations, à l'instar de notre outil de saisie en ligne, mais directement sur le terrain. Nous avons donc repris le modèle de notre base de données et le cheminement des informations que nous désirions sauvegarder. Afin d'éviter les erreurs de retranscription et d'avoir des données les plus homogènes possibles, tous les champs de notre outil de saisie se présentent sous la forme de listes déroulantes (sauf le champ remarque). De plus, plusieurs champs sont obligatoires afin d'enregistrer une donnée; il s'agit du nom d'espèce, du nom d'observateur, de la date (enregistrement automatique) et des coordonnées géographiques (enregistrement automatique). On ne peut donc pas enregistrer une donnée sans ces informations. Tous les autres champs sont *« subsidiaires »* mais sont cependant très utilisés (ex. : nombre d'individus, type de contact, etc.).

Techniquement, l'outil de saisie *CyberTracker* ne gère que des modèles de données hiérarchiques. Il nous a donc fallu créer une multitude d'écrans (plusieurs écrans pouvant renvoyer à un même attribut) pour faire apparaitre sur le *smartphone* un modèle de données *« réseau »*, de sorte que l'on puisse choisir les données que l'on souhaite enregistrer en premier à partir d'un menu de base. Par exemple, à partir du menu, nous pouvons choisir d'enregistrer (ou non) certaines caractéristiques du relevé (conditions météorologiques, localisation, etc.), qui seront conservées en mémoire durant tout le relevé, avant d'enregistrer les espèces (et leurs données biologiques) du relevé (cf. figure 1). Nous avons également la possibilité de pointer nos observations sur une image numérique géoréférencée représentant la cartographie IGN au 1::25 000 (*Scan 25®*) (sur laquelle on peut se situer grâce au GPS du terminal) ou enregistrer les coordonnées géographiques via le GPS du terminal.

Au bureau, le transfert des données sur l'ordinateur est très simple via le logiciel bureautique.

Ce dernier offre un outil de restitution des données sous forme de tableur ainsi qu'un outil de restitution cartographique permettant de visualiser les données sur des photos aériennes. Les données sont sauvegardées dans le format de ce logiciel bureautique et

#### Avantages et inconvénients de l'outil

Le tableau ci-après présente les avantages et les inconvénients de l'outil. L'expérience nous montre qu'au-delà des inconvénients

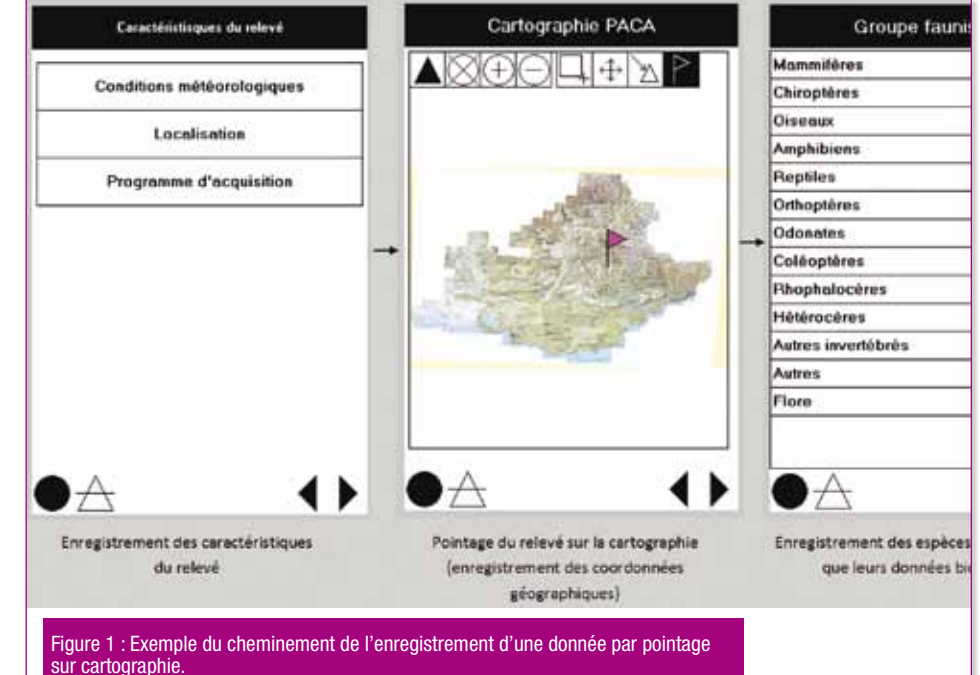

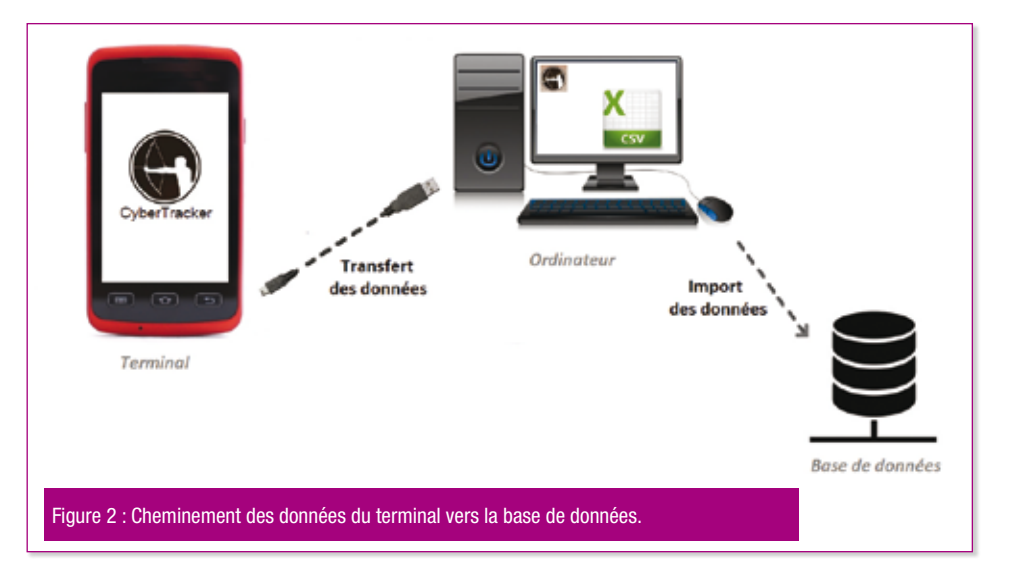

peuvent être exportées (en CSV, KML, XLS, etc.). Ces exports sont ensuite importés dans notre base de données via un module d'import ou via notre informaticien.

techniques propres à l'outil, il faut veiller à bien choisir son terminal, ce dernier devant se montrer fiable sur le terrain. Les problèmes le plus souvent rencontrés sont

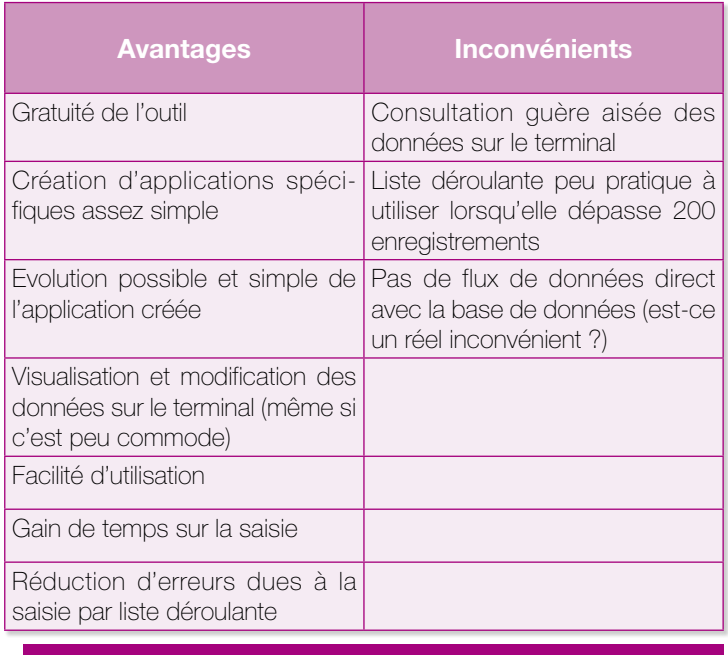

Tableau 1 : Avantages et inconvénients de l'outil.

principalement des problèmes liés au GPS et à la batterie.

#### **Conclusion**

*CyberTracker* permet une gestion simple des données entre terrain et bureau. Aujourd'hui, cet outil nomade est clairement complémentaire à notre outil de saisie en ligne pour la *Collect*e de données. Avec des évolutions qui offriront sans doute des outils nomades encore plus performants, le développement du couple outil nomade – système de gestion de données sera un dispositif qui intéressera de plus en plus les professionnels de la conservation de la nature. L'avenir de la protection de la nature passerait-il par l'informatisation du naturaliste ? |

## CyberTracker : le tester c'est l'adopter

**Louise Pereira***, Chargée d'études environnementales – Fédération des chasseurs de Haute-Savoie* **Eric Coudurieur***, Adjoint au Directeur – Fédération des chasseurs de Haute-Savoie*

I mpliquée depuis longtemps dans la préservation des habitats de la faune sauvage, la Fédération des chasseurs de Haute-Savoie s'investit particulièrement dans la sauvegarde d'une espèce emblématique des Alpes : le tétras-lyre (*Tetrao tetrix*). Pour cela, la FDC 74 réalise, sur de nombreux massifs de son département, un diagnostic de l'état de conservation des habitats

du tétras (protocole instauré par l'Observatoire des Galliformes de Montagne et l'ONCFS dans le cadre du Plan Régional d'Action en faveur du Tétras Lyre en Rhône-Alpes de 2009).

Pour réaliser ce diagnostic, des sorties sur le terrain sont réalisées à plusieurs périodes *« clefs »* de l'année. Ces prospections ont pour but d'inventorier : les zones

où les oiseaux passent l'hiver, abrités sous la neige (zones d'hivernage), la fréquentation du site à cette époque (type et densité des activités : ski, hors piste…), les zones estivales où se reproduisent les oiseaux et le type de végétation caractérisant toutes ces zones (taux de recouvrement des ligneux et des plantes herbacées). L'état de conservation des habitats est estimé en recoupant toutes ces informations ; cela permet d'identifier les menaces pesant sur le biotope du tétras (pression des activités humaines, fermeture du milieu, etc.).

Traditionnellement, ces relevés de terrain sont effectués sur un support papier (cartographies, fiches terrain), tributaire de la météo. L'espèce vivant entre 1 400 et 2 300 m d'altitude, il n'est pas rare de réaliser les diagnostics sous la neige, la pluie ou le vent. S'ajoute à cela la nécessité de jongler entre les cartes, les fiches terrain, le GPS et la prise de nombreuse photos, pour illustrer le rapport d'étude. Vient enfin le fastidieux travail de saisie des données de terrain sur l'ordinateur, et son lot d'erreurs de relecture : écriture au crayon de papier illisible, numéros indéchiffrables et presque effacés, le tout sur une feuille de terrain trempée par la pluie…

*CyberTracker*, c'est l'outil qui a tout simplifié. Installé sur nos *smartphones* (système *Android*),

il a autant facilité la prise de données sur le terrain que la saisie des résultats *a posteriori*. Il réunit en un seul support la cartographie, le GPS, les fiches terrain, l'appareil photo et la communication avec le reste de l'équipe. Mais là où ce *« tout-enun »* se révèle le plus pratique, c'est dans la saisie des données sur l'ordinateur et SIG : il suffit de relier le *smartphone* à l'ordinateur via son câble USB, d'ouvrir le logiciel *CyberTracker*, puis d'enregistrer le fichier de données dans le format de son choix (CSV, *Shapefile*, etc.). Cette application se personnalise également très facilement (ajouts de catégories, de cases, de choix d'espèces, de nom d'observateurs, etc.).

Forts de cette expérience, il nous paraît aujourd'hui évident que ce type d'outil représente l'avenir des gestionnaires des populations animales. D'ailleurs, la FDC travaille d'ores et déjà avec Onésime Prud'homme sur la mise au point d'une nouvelle application nomade qui permettra de relever, à plus grande échelle,

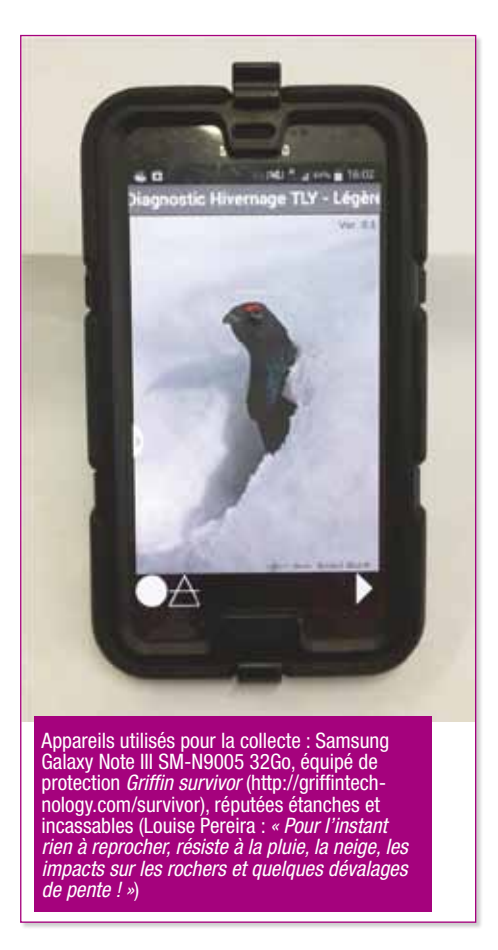

encore davantage de données portant sur la faune sauvage et sa répartition. I

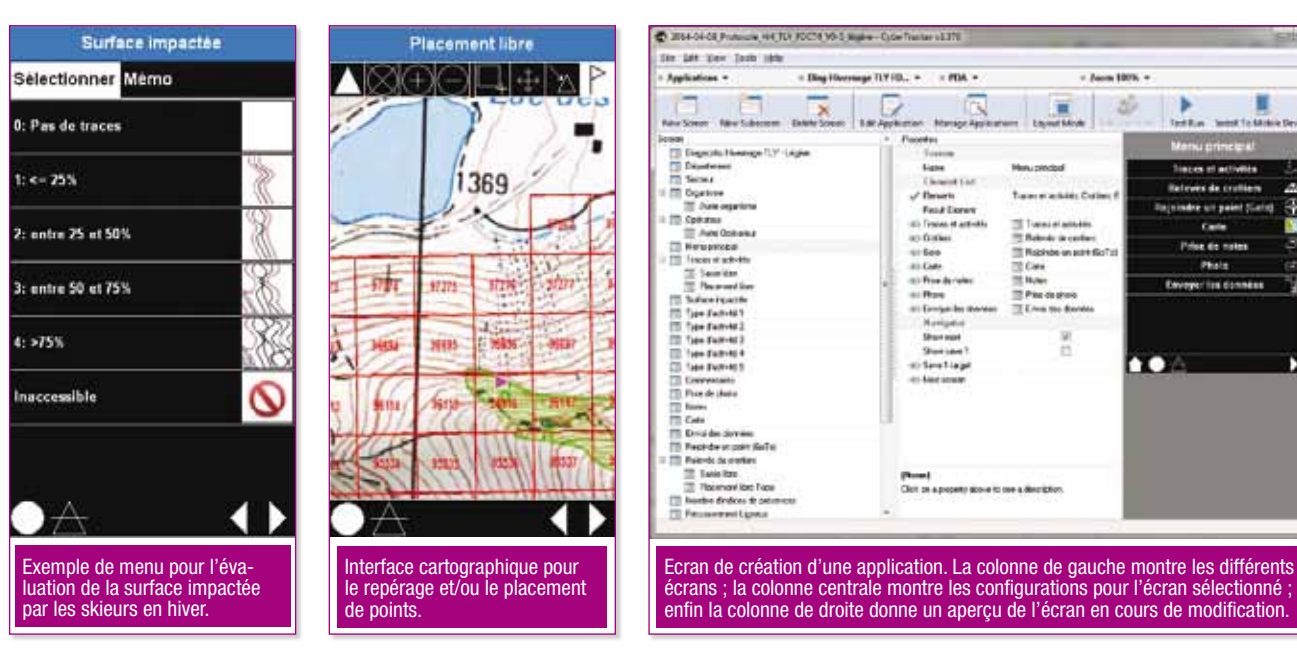

#### Quelques écrans de l'application

 $\frac{1}{2}$ 

## L'adaptabilité d'un projet open-source au service de la récolte de données terrain

**Rémy Clément** *– Responsable Système d'Information/Conservatoire d'Espaces Naturels Rhône-Alpes*

## Contexte, constat et besoins

Créé en 1988, le Conservatoire d'espaces naturels Rhône-Alpes œuvre, depuis plus de vingt-cinq ans, pour la sauvegarde de la biodiversité rhônalpine.

Au cœur des territoires, il sollicite la mobilisation et l'implication volontaire de tous les acteurs : propriétaires, usagers, Collectivités, associations… pour une préservation du patrimoine naturel. Dans un esprit d'ouverture et de dialogue, il fait émerger des projets allant dans le sens d'une meilleure prise en compte de la biodiversité, en complément des outils réglementaires.

Scientifique, foncier, génie écologique, outils d'aide à la décision, nos domaines d'implication sont vastes. Le travail de terrain est au cœur des métiers présents dans la structure, qui compte une cinquantaine de salariés.

Le constat pour certains métiers, comme pour la filière travaux en espaces naturels, est que la quantité conséquente de jours de terrain ne permet pas un remplissage régulier des bases de données métiers nécessaires au suivi du travail, à sa mémoire, à son évaluation.

De ce fait, l'idée de saisir des données directement sur le terrain a déjà été évoquée depuis un moment. Sa concrétisation s'est cependant toujours heurtée à des problèmes de coûts matériels et logiciels, ainsi qu'à la nécessité d'évolution de nos outils métier. Notre besoin était donc de concevoir un système permettant de récolter, sur des outils terrains peu onéreux, un grand nombre de types de données différentes et de les stocker dans des formats interopérables avec nos autres outils.

## Open data kit, qu'est-ce que c'est ?

Le catalyseur de nos recherches pour répondre à ces besoins a été sans aucun doute la généralisation, ces dernières années, des outils mobiles grand public. Nos différentes recherches étaient surtout orientées vers le monde du libre où de nombreux projets exploitant ces outils fleurissent toujours. Le résultat tient en un sigle : *ODK*, *Open Data Kit*.

Toutes les informations et documentation technique sur ce projet sont disponibles sur la toile (*https://opendatakit.org*) ; ses possibilités et son ouverture sont telles que de nombreux projets dérivés ont vu le jour.

Alors *Open Data Kit* qu'est-ce que c'est ? C'est un ensemble d'applications permettant de récolter des données sur un *smartphone* ou une tablette (sous système *Android*), de les synchroniser et de les centraliser dans une base de données.

Plusieurs applications sont disponibles :

• *ODK Collect*, qui s'installe sur le terminal mobile et qui permet de saisir les données ;

• *ODK Aggregate* qui s'installe sur un serveur et qui permet de synchroniser les données et les centraliser dans une base.

L'existence de l'application serveur constitue un avantage majeur par rapport à bien des projets du même type. Elle permet de centraliser les données sur un compte *Google App*, mais surtout vers une base *MySQL* ou *PostgreSQL*, ce qui permet de nombreuses synergies avec d'autres outils, notamment *QGis*.

Une fois ces applications installées la logique de fonctionnement est assez simple :

**1.** Il faut réaliser un formulaire, qui représente en fait l'interface de saisie des données (écrans, types de champs, listes déroulantes, saisie dépendantes, etc.). Les possibilités sont très nombreuses et permettent de répondre à la majorité des besoins en termes de récolte de données, quel que soit le domaine. Les formulaires sont créés en utilisant un langage précis ; le plus pratique et puissant semble être le standard *xlsform* (www.xlsform.org) qui permet de spécifier le formulaire dans un tableur modèle. Un petit programme transforme ensuite ce fichier en xml standard, reconnu par l'application mobile et le serveur.

**2.** Une fois le formulaire créé, on le déclare au serveur, au travers d'une interface *web* très simple. On peut alors le télécharger sur le mobile et commencer à remplir des données.

*Open Data Kit* impose le format des données dans la base, qui dépend directement du formulaire créé. Le principe est simple : une colonne par champ à remplir dans le formulaire, et une ligne par formulaire rempli. Ensuite, l'application serveur *ODK Aggregate* génère les tables nécessaires à l'enregistrement des données lors du chargement du formulaire sur l'interface *web*.

Il est possible de placer dans ces formulaires des champs de texte, des listes déroulantes à choix simples ou multiples, des nombres, des dates, etc. Il est également possible de saisir tout media compatible avec un *smartphone* ou une tablette : images, son, vidéo. Ou encore, comme vu plus haut, de saisir des données géographiques.

Les nombreuses possibilités offertes proviennent de la facilité à afficher des résultats de calculs effectués en temps réel à partir des données saisies par l'utilisateur, de conditionner l'affichage des champs de saisie

aux saisies effectuées dans les champs précédents ou aux résultats des calculs et de répéter la saisie de certains champs (le serveur créé alors automatiquement une structure relationnelle dans la base de données, avec une table mère (core) et une ou plusieurs sous-tables contenant les données multiples).

Le suivi des travaux de gestion a été le premier projet réalisé : il s'agissait de remplacer une vieille base de données *Access* afin de saisir les mêmes données sur le terminal mobile. L'originalité du projet vient du fait que l'information géographique est produite en parallèle à la récolte des données dans une application GPS pour

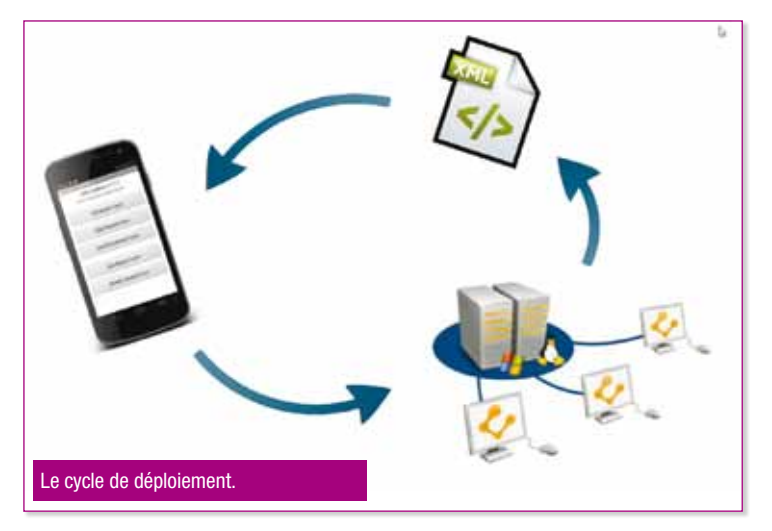

Les fonctions de mise en page ne sont pas en reste puisque les champs de saisie possèdent plusieurs apparences (différents *widgets*) utilisables (au besoin) selon l'ergonomie voulue. Il est également possible de regrouper les champs de saisie dans les mêmes écrans pour créer une logique de saisie plus cohérente. Evidemment, l'ensemble gardera plus ou moins le même aspect.

#### Quelques applications

Au Conservatoire d'espaces naturels Rhône-Alpes nous avons déployé ce système pour plusieurs projets :

- • Le suivi de la réalisation des travaux de gestion d'espaces naturels ;
- • Le suivi de la mise en œuvre de mesures agro-environnementales ;
- Des suivis scientifiques, notamment floristiques.

*Android* appelée *Oruxmaps*. Cette information est importée sous forme de fichier *gpx*, puis mise en relation avec les données du formulaire *Open Data Kit* dans *QGis* à l'aide d'un *plug-in* écrit en *Python*. Les données sont ensuite centralisées dans une base *PostgreSQL*.

Cela montre toute la souplesse d'*Open Data Kit* pour travailler avec d'autres outils dès lors que la donnée est centralisée dans une base. Ici c'est une vue *PostgreSQL* des données saisies qui est utilisée par le *plug-in*. L'opérateur a le choix entre saisir ses données directement sur l'ordinateur ou sélectionner par filtre de lieux, dates, types sa donnée saisie sur le terrain avant l'enregistrement final dans la base d'exploitation.

Sur le terrain, l'ensemble de la saisie ne requiert aucune conne-

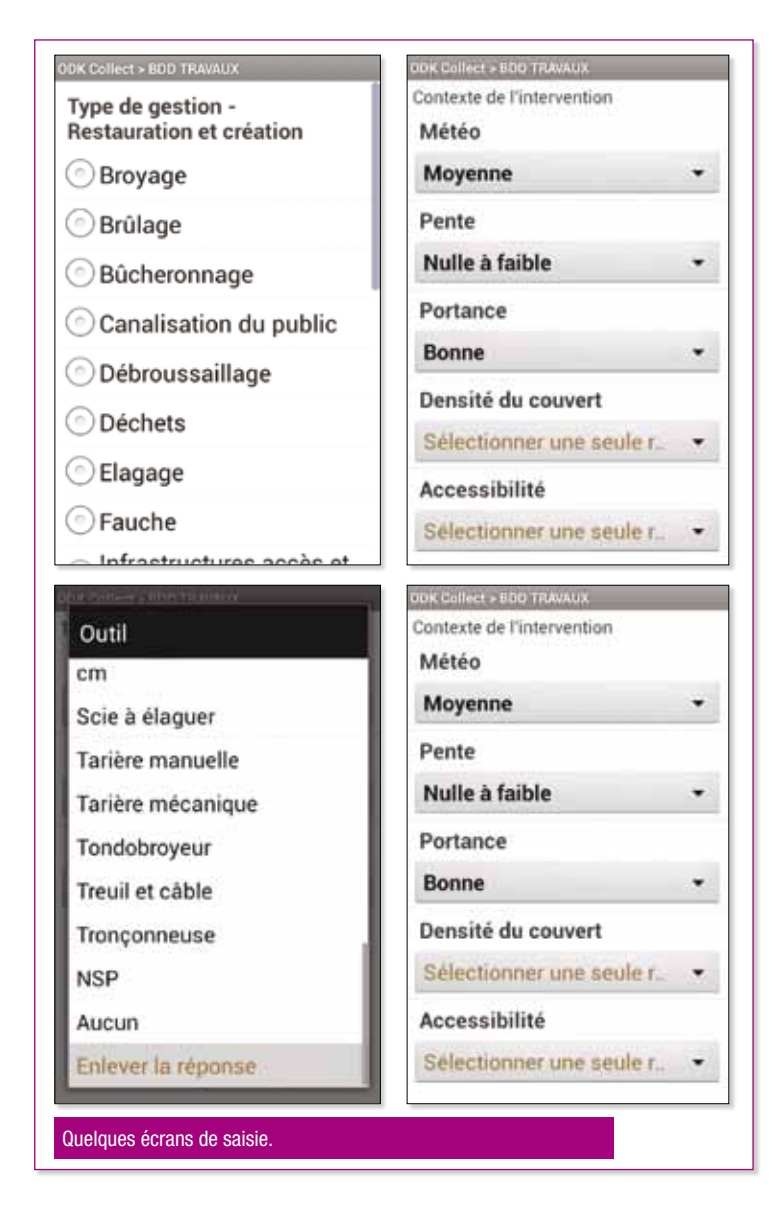

xion réseau. Seule la synchronisation des données vers le serveur le nécessite et peut se faire lors des retours dans les locaux de la structure, à l'aide d'un lien WiFi, par exemple.

#### Des perspectives

Lors du déploiement de la solution, *Open Data Kit* ne gérait pas d'autre type d'information géographique que le point.

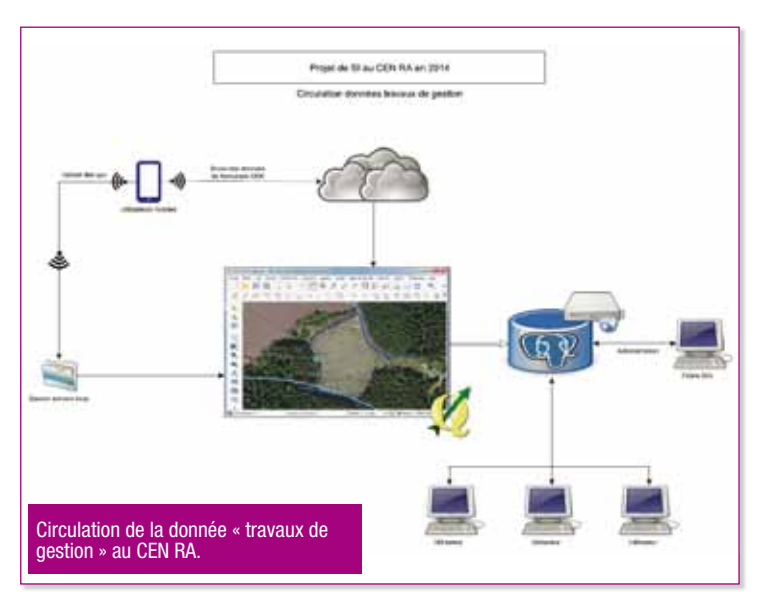

Aujourd'hui, le projet *GeoODK* lève cette limitation en proposant des types de saisie nommés *geoshape* et *geotrace* qui permettent la saisie de points, lignes, polygones et traces, le tout sur des fonds raster embarqués dans l'appareil.

De plus, même si l'auto-complétion (filtrage sur portion de texte) n'est pas présente, la fonction *search()* de recherche de texte dans des sources externes (listes de références en *csv*, indexée en *SQLite* par l'application *ODK Collect* au premier lancement du formulaire) permettent de s'en passer. Nous avons aujourd'hui en projet plusieurs applications (à utilisation) scientifique, après avoir testé avec succès la recherche indexée dans un fichier *csv* de 9 Mio contenant 128 000 taxons de flore. Cette recherche peut concerner un morceau de texte situé au début d'un mot, à sa fin, n'importe où à l'intérieur ou bien encore requérir une correspondance exacte. Le paramétrage exact est soit fixé en amont, soit laissé à l'utilisateur.

Atout supplémentaire, les fichiers *xml* de définition des formulaires utilisent un standard reconnu dans d'autres projets, comme tous les dérivés d'*ODK* disponibles sur la toile, ou bien des générateurs automatiques d'interfaces HTML. Le projet *Enketo* en est un bon exemple : il permet de créer une interface *web* équivalente aux formulaires.

Enfin le projet *ODK* est phase de développement d'une seconde version majeure, encore en test à l'heure actuelle. Elle apportera de nombreuses améliorations côté formulaires et serveur et de nouvelles applications dans la *« boîte à outils »* (*https://opendatakit.org/use/2\_0\_tools*).

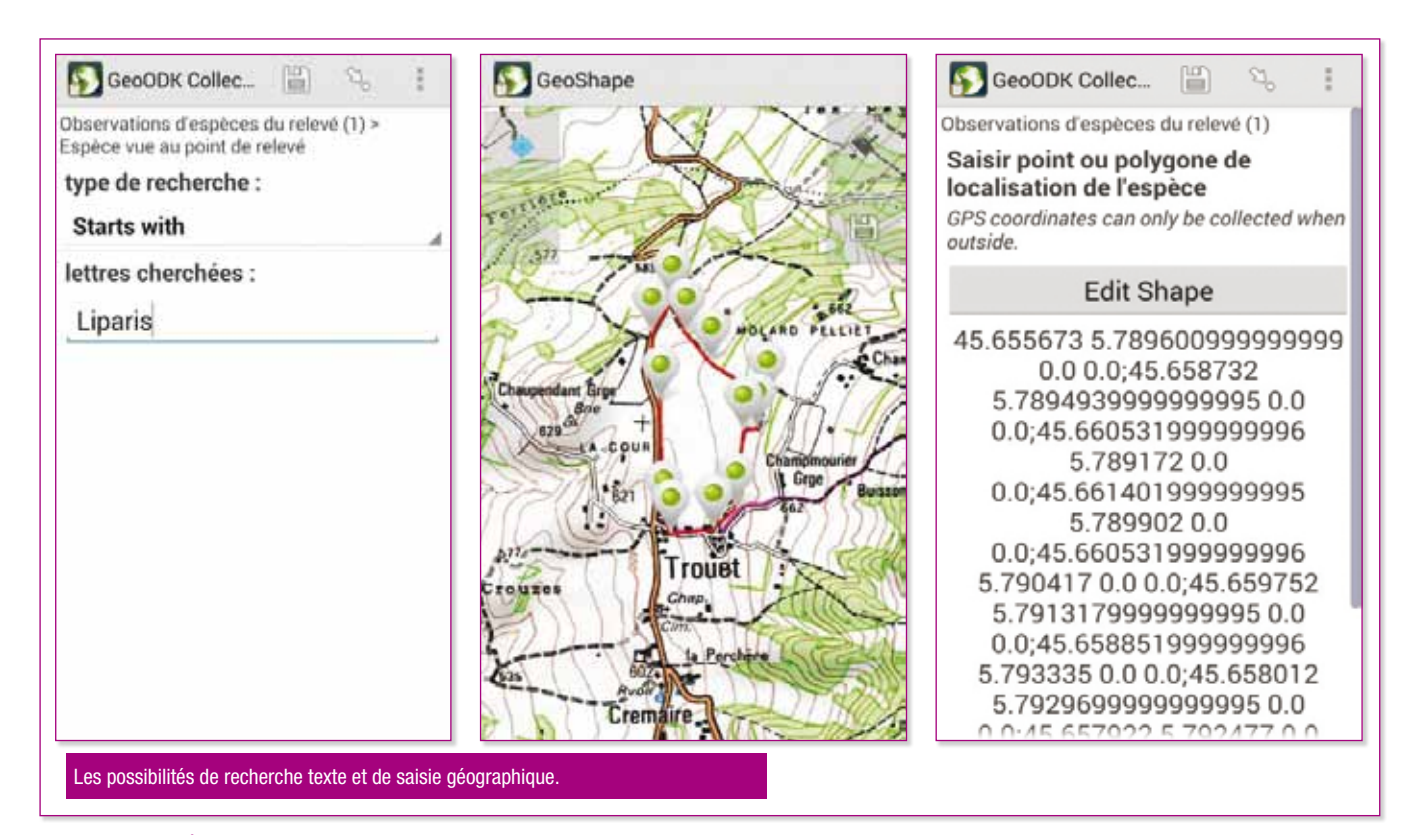

### Les compétences mises en œuvre

L'installation serveur requiert des compétences réseau et bases de données. Elle n'est à faire qu'une seule fois et permet une centralisation efficace de l'information. Elle peut être simplifiée très fortement en déployant le système sur un compte *Google App*, même en version gratuite (un installateur et un tutoriel existent, c'est l'affaire de quelques minutes).

Cette dernière solution est évidemment moins performante qu'une installation personnalisée, mais peut suffire dans nombre de projets et donne accès aux outils *Google* comme les tableurs en ligne pour récupérer les données ou les cartes *« maps »* pour visualiser les données géographiques.

La réalisation de formulaires ne requiert que de la logique et la consultation d'exemples existants permet bien souvent de mettre en place ce dont on a besoin.

### **Conclusion**

Ce projet *Open Source* constitue une solution évolutive et très adaptable à notre structure.

Les ressources qu'il apporte permettent aujourd'hui d'aborder la question de la saisie de données terrain dans toutes les thématiques où cela semble pertinent.

Ses principales forces sont :

- • L'adaptabilité : nous pouvons, en interne, construire les formulaires dont nous avons besoin et les faire évoluer en lien avec nos méthodologies et nos métiers ;
- • La rapidité et la facilité de mise en œuvre : le serveur installé, réaliser un formulaire pour le tester est aujourd'hui l'affaire de quelques heures au maximum ;
- • Le coût : tous les logiciels sont libres et gratuits ; reste le temps de travail. Il est utile de notre point de vue au regard de l'amélioration dans la quantité de données saisies, dans leur homogénéité et leur précision ;
- • L'information géographique : nous pouvons récupérer des données spatialisées, nombreuses dans nos métiers ;

• Les grands référentiels de données : la puissance des fonctionnalités de recherche de texte nous permettent de gérer les très grands référentiels de saisie, là encore nombreux dans nos métiers (espèces, habitats, etc.). |

### Les liens utiles

La démonstration en ligne de notre outil de suivi des données travaux (partie *ODK* et *QGis*) : http://prezi.com/nwqplzd-mo-l/?utm\_campaign=share&utm\_medium=copy&rc=ex0share Le projet *ODK* : https://opendatakit.org

La page sur la fonction search(): https://opendatakit.org/help/form-design/data-preloading

Le projet Géo*ODK* qui permet d'améliorer les fonctionnalités de saisie de données (partie *Collect*) : http://geo*ODK*.com

Le standard *xlsform* pour voir tous les types de données saisissables dans ce système : http://www.*xlsform*.org

Les tutoriels d'installation de la partie serveur (*Aggregate*) sur différentes plates-formes : https://opendatakit.org/use/*Aggregate*

La démonstration en ligne de l'interface *web* serveur : http://opendatakit.appspot.com/ *Aggregate*.html#submissions/filter

Le projet *ODK* 2.0, encore en alpha mais à suivre : https://opendatakit.org/use/2\_0\_tools